## Test automation / JUnit

# Building automatically repeatable test suites

#### Test automation

- Test automation is software that automates any aspect of testing
  - Generating test inputs and expected results
  - Running test suites without manual intervention
  - Evaluating pass/no pass
- Testing must be automated to be effective and repeatable

# Automated testing steps

- Exercise the implementation with the automated test suite
- Repair faults revealed by failures
- Rerun the test suite on the revised implementation
- Evaluate test suite coverage
- Enhance the test suite to achieve coverage goals
- Rerun the automated test suite to support regression testing

## Automated testing advantages

- Permits quick and efficient verification of bug fixes
- Speeds debugging and reduces "bad fixes"
- Allows consistent capture and analysis of test results
- Its cost is recovered through increased productivity and better system quality
- More time to design better tests, rather than entering and reentering tests

# Automated testing advantages

- Unlike manual testing, it is not errorprone and tedious
- Only feasible way to do regression testing
- Necessary to run long and complex tests
- Easily evaluates large quantities of output

## Limitations and caveats

- A skilled tester can use his experience to react to manual testing results by improvising effective tests
- Automated tests are expensive to create and maintain
- If the implementation is changing frequently, maintaining the test suite might be hard

# XP approach to testing

- In the Extreme Programming approach
  - Tests are written before the code itself
  - If the code has no automated test cases, it is assumed not to work
  - A testing framework is used so that automated testing can be done after every small change to the code
    - This may be as often as every 5 or 10 minutes
  - If a bug is found after development, a test is created to keep the bug from coming back

#### **XP** consequences

- Fewer bugs
- More maintainable code
- The code can be refactored without fear
- Continuous integration
  - During development, the program *always* works
  - It may not do everything required, but what it does, it does right

# JUnit

#### JUnit is a framework for writing tests

- Written by Erich Gamma (of Design Patterns fame) and Kent Beck (creator of XP methodology)
- Uses Java 5 features such as annotations and static imports
- JUnit helps the programmer:
  - define and execute tests and test suites
  - formalize requirements
  - write and debug code
  - integrate code and always be ready to release a working version

# Terminology

- A test fixture sets up the data (both objects and primitives) that are needed for every test
  - Example: If you are testing code that updates an employee record, you need an employee record to test it on
- A unit test is a test of a single class
- A test case tests the response of a single method to a particular set of inputs
- A test suite is a collection of test cases
- A test runner is software that runs tests and reports results

# Structure of a JUnit test class To test a class named Fraction Create a test class FractionTest import org.junit.\*; import static org.junit.Assert.\*; public class FractionTest

## Test fixtures

- Methods annotated with @Before will execute before every test case
- Methods annotated with @After will execute after every test case

```
@Before
public void setUp() {...}
@After
public void tearDown() {...}
```

# **Class Test fixtures**

- Methods annotated with @BeforeClass will execute once before all test cases
- Methods annotated with @AfterClass will execute once after all test cases
- These are useful if you need to allocate and release expensive resources once

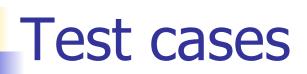

Methods annotated with @rest are considered to be test cases

```
@Test
public void testadd() {...}
@Test
public void testToString() {...}
```

## What JUnit does

- For *each* test case t:
  - JUnit executes all @Before methods
    - Their order of execution is not specified
  - JUnit executes t
    - Any exceptions during its execution are logged
  - JUnit executes all @After methods
    - Their order of execution is not specified
- A report for all test cases is presented

#### Within a test case

- Call the methods of the class being tested
- Assert what the correct result should be with one of the provided assert methods
- These steps can be repeated as many times as necessary
- An assert method is a JUnit method that performs a test, and throws an AssertionError if the test fails
  - JUnit catches these exceptions and shows you the results

- assertTrue(boolean b)
  assertTrue(String s, boolean b)
  - Throws an AssertionError if b is False
  - The optional message s is included in the Error
- assertFalse(boolean b)
  assertFalse(String s, boolean b)
  - Throws an AssertionError if b is True
  - All assert methods have an optional message

# Example: Counter class

- Consider a trivial "counter" class
  - The constructor creates a counter and sets it to zero
  - The increment method adds one to the counter and returns the new value
  - The decrement method subtracts one from the counter and returns the new value
  - The corresponding JUnit test class...

```
public class CounterTest {
  Counter counter1;
  @Before
  public void setUp() { // creates a (simple) test fixture
       counter1 = new Counter();
  }
  @Test
  public void testIncrement() {
     assertTrue(counter1.increment() == 1);
     assertTrue(counter1.increment() == 2);
  }
  @Test
  public void testDecrement() {
     assertTrue(counter1.decrement() == -1);
    Note that each test begins with a brand new counter
}
    This means you don't have to worry about the order in which the tests are run
```

- Uses the equals method to compare the two objects
- Primitives can be passed as arguments thanks to autoboxing
- Casting may be required for primitives
- There is also a version to compare arrays

Asserts that two references are attached to the same object (using ==)

 Asserts that two references are not attached to the same object

- assertNull(Object object)
  Asserts that a reference is null
- assertNotNull(Object object)
  Asserts that a reference is not null
- fail()

Causes the test to fail and throw an AssertionError

 Useful as a result of a complex test, or when testing for exceptions

## **Testing for exceptions**

If a test case is expected to raise an exception, it can be noted as follows

```
@Test(expected = Exception.class)
public void testException() {
    //Code that should raise an exception
    fail("Should raise an exception");
}
```

# public void testAnIOExceptionIsThrown { try

```
{
  // Code that should raise an IO exception
  fail("Expected an IO exception");
}
catch (IOException e)
{
  // This is the expected result, so
  // leave it empty so that the test
  // will pass. If you care about
  // particulars of the exception, you
  // can test various assertions about
  // the exception object
}
```

#### The assert statement

# A statement such as assert boolean\_condition; will also throw an AssertionError if the boolean\_condition is false

Can be used instead of the Junit assertTrue method

#### Ignoring test cases

- Test cases that are not finished yet can be annotated with @Ignore
- JUnit will not execute the test case but will report how many test cases are being ignored

# Automated testing issues

- It isn't easy to see how to unit test GUI code
- JUnit is designed to call methods and compare the results they return against expected results
  - This works great for methods that just return results, but many methods have side effects

# Automated testing issues

- To test methods that do output, you have to capture the output
  - It's possible to capture output, but it's an unpleasant coding chore
- To test methods that change the state of the object, you have to have code that checks the state
  - It's a good idea to have methods that test state invariants

#### First steps toward solutions

- You can redefine System.out to use a different PrintStream with System.setOut(PrintStream)
- You can "automate" GUI use by "faking" events
  - We will see this in more detail later

#### JUnit in Eclipse

- JUnit can be downloaded from <u>http://junit.sourceforge.net/</u>
- If you use Eclipse, as in this course, you do not need to download anything
- Eclipse contains wizards to help with the development of test suites with JUnit
- JUnit results are presented in an Eclipse window

#### Hello World demo

#### Run Eclipse

- File -> New -> Project, choose Java Project, and click Next. Type in a project name, e.g. ProjectWithJUnit.
- Click Next
- Click Create New Source Folder, name it test
- Click Finish
- Click Finish

#### Create a class

- Right-click on ProjectWithJUnit Select New -> Package
   Enter package name, e.g. cse4313
   Click Finish
- Right-click on cse4313
   Select New -> Class
   Enter class name, e.g. HelloWorld
   Click Finish

#### Create a class - 2

- Add a dummy method such as public String say() { return null; }
- Right-click in the editor window and select Save

#### Create a test class

- Right-click on the HelloWorld class
   Select New -> Junit Test Case
- Change the source folder to test as opposed to src
- Check to create a setup method
- Click Next

#### Create a test class

- Check the checkbox for the say method
  - This will create a stub for a test case for this method
- Click Finish
- Click OK to "Add JUnit 4 library to the build path"
- The HelloWorldTest class is created
- The first version of the test suite is ready

#### Run the test class - 1st try

- Right click on the HelloWorldTest class
- Select Run as -> JUnit Test
- The results appear in the left
- The automatically created test case fails

#### Create a better test case

- Import the class under test import cse4313.HelloWorld;
- Declare an attribute of type HelloWorld HelloWorld hi;
- The setup method should create a HelloWorld object hi = new HelloWorld();
- Modify the testSay method body to assertEquals("Hello World!", hi.say());

#### Run the test class - 2nd try

- Save the new version of the test class and re-run
- This time the test fails due to expected and actual not being equal
- The body of the method say has to be modified to return "Hello World!"; for the test to pass

#### Create a test suite

- Right-click on the cse4313 package in the test source folder
- Select New -> Class. Name the class
   AllTests.
- Modify the class text so it looks like class AllTests on the course website
- Run with Run -> Run As -> JUnit Test
- You can easily add more test classes